الـهـيئــة الاتحـاديـة لـلــضــرائـب<br>FEDERAL TAX AUTHORITY

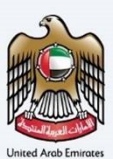

# امـــارات تــاكـس<br>MARATAX

### Login to EmaraTax using UAE PASS

### User Manual

Date: January 2023

Version 1.0.0.0

#### Private and Confidential

This document contains information which is confidential and proprietary to the Federal Tax Authority. Any dissemination, distribution, copying, use of or reliance upon the confidential and proprietary information contained herein is unauthorized and strictly prohibited.

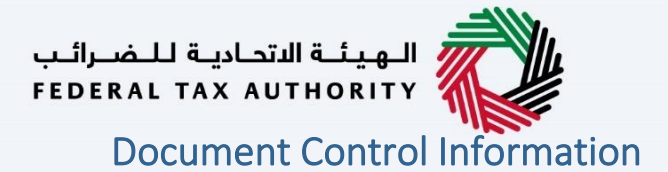

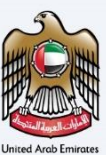

#### <span id="page-1-0"></span>Document Version Control

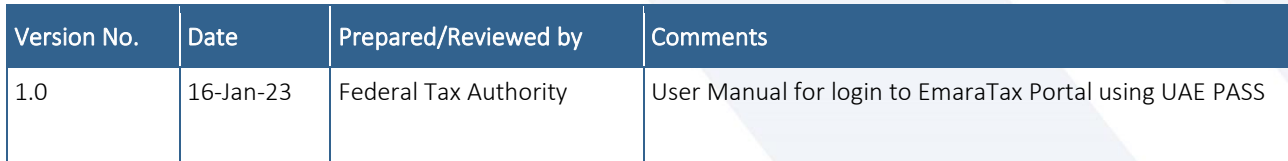

#### <span id="page-1-1"></span>**Annexure**

The below are the list of User manuals that you can refer to

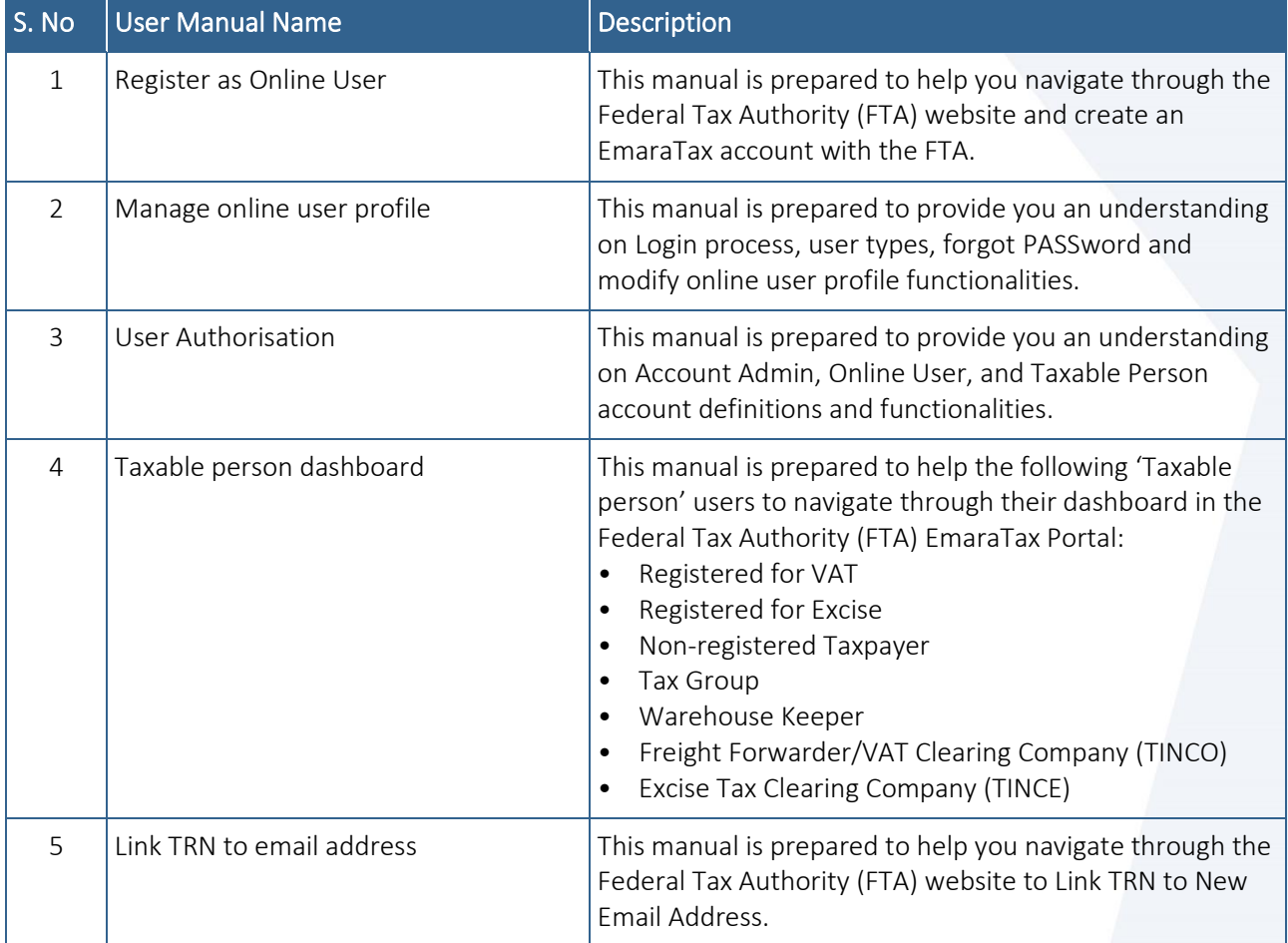

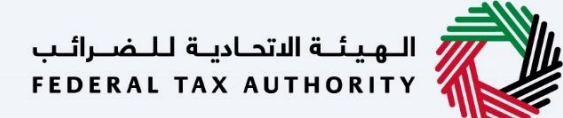

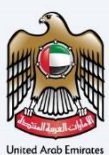

#### <span id="page-2-0"></span>**Navigating through EmaraTax**

The Following Tabs and Buttons are available to help you navigate through this process

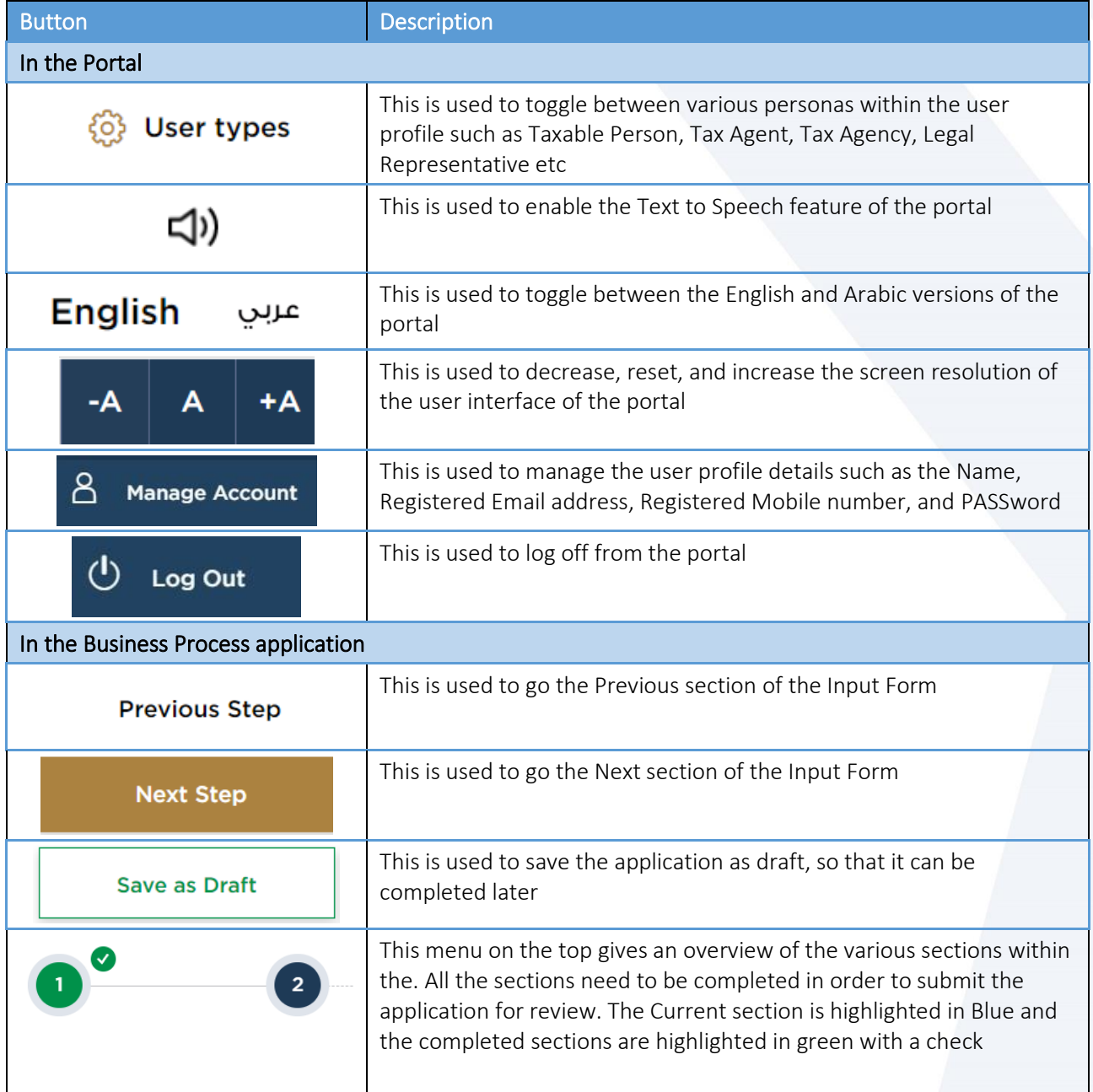

The Federal Tax Authority offers a range of comprehensive and distinguished electronic services in order to provide the opportunity for taxpayers to benefit from these services in the best and simplest ways. To get more information on these services Click [Here](https://www.tax.gov.ae/en/services/)

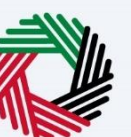

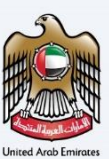

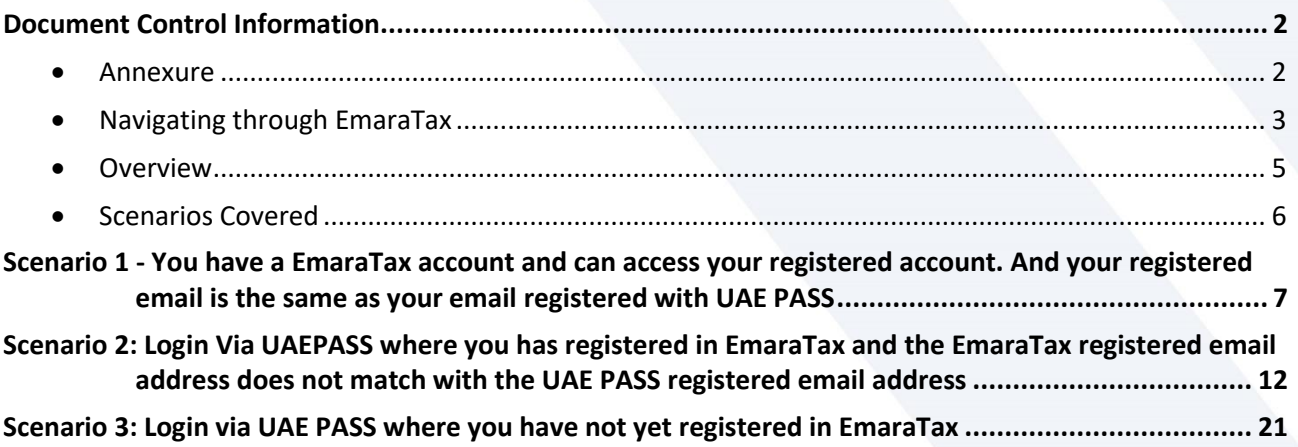

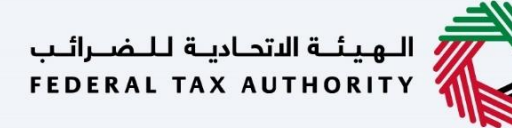

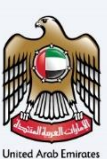

#### <span id="page-4-0"></span>**Overview**

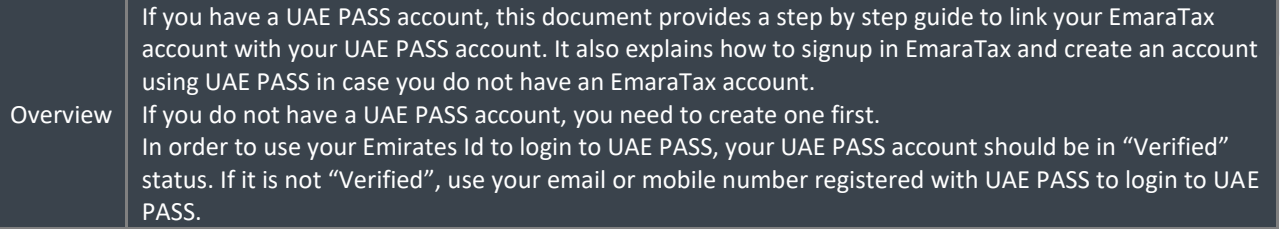

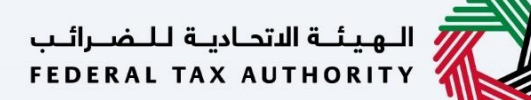

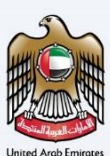

#### <span id="page-5-0"></span>**Scenarios Covered**

الـ هيئــة الاتحـاديـة لـلــضــرائـب<br>FEDERAL TAX AUTHORITY

إمـــارات تــاكـس ΞΜΛΡΛΤΛΧ

Identify one of the 3 scenarios that is relevant to you and follow the corresponding steps to link your EmaraTax account with your UAE Pass account

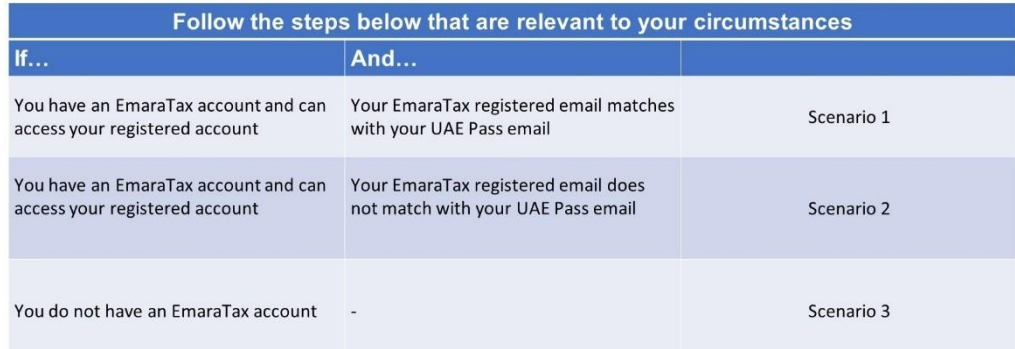

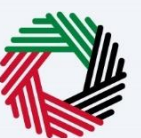

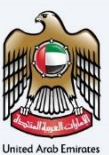

#### <span id="page-6-0"></span>**Scenario 1 - You have a EmaraTax account and can access your registered account. And your registered email is the same as your email**

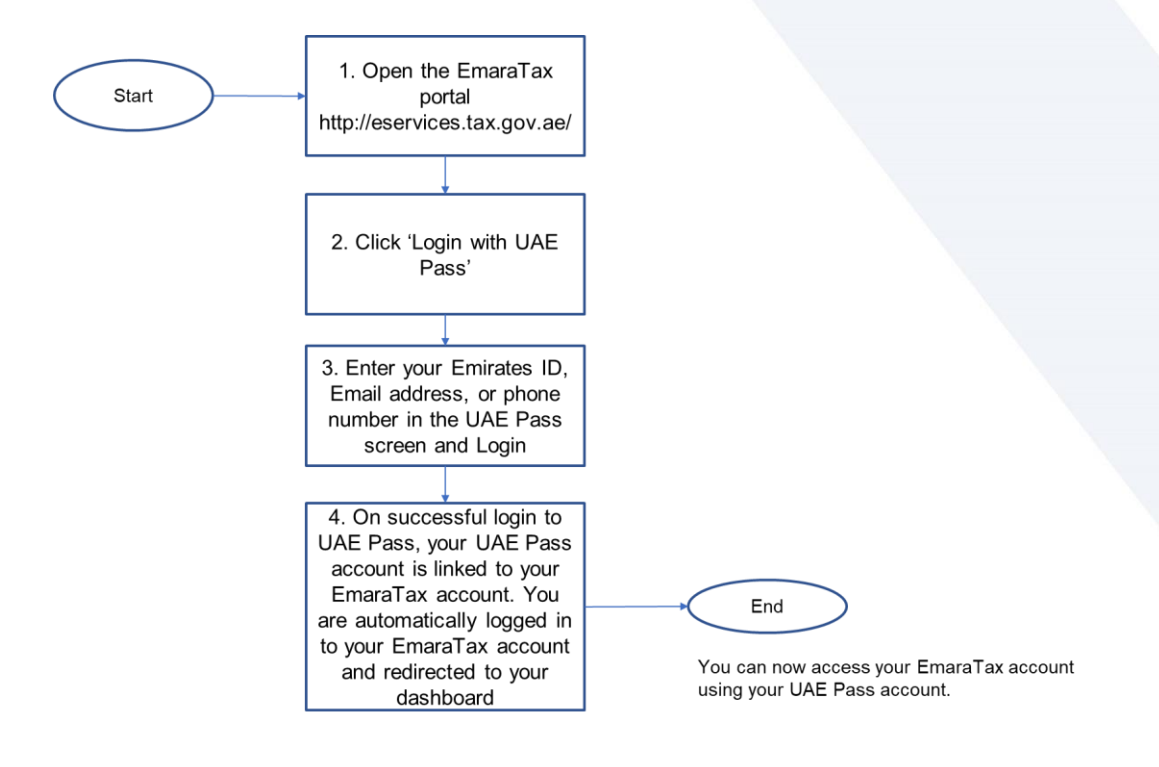

الــهـيئــة الاتحــاديــة لــلــضــرائــب<br>FEDERAL TAX AUTHORITY

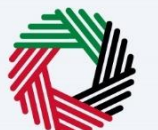

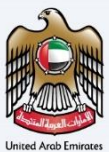

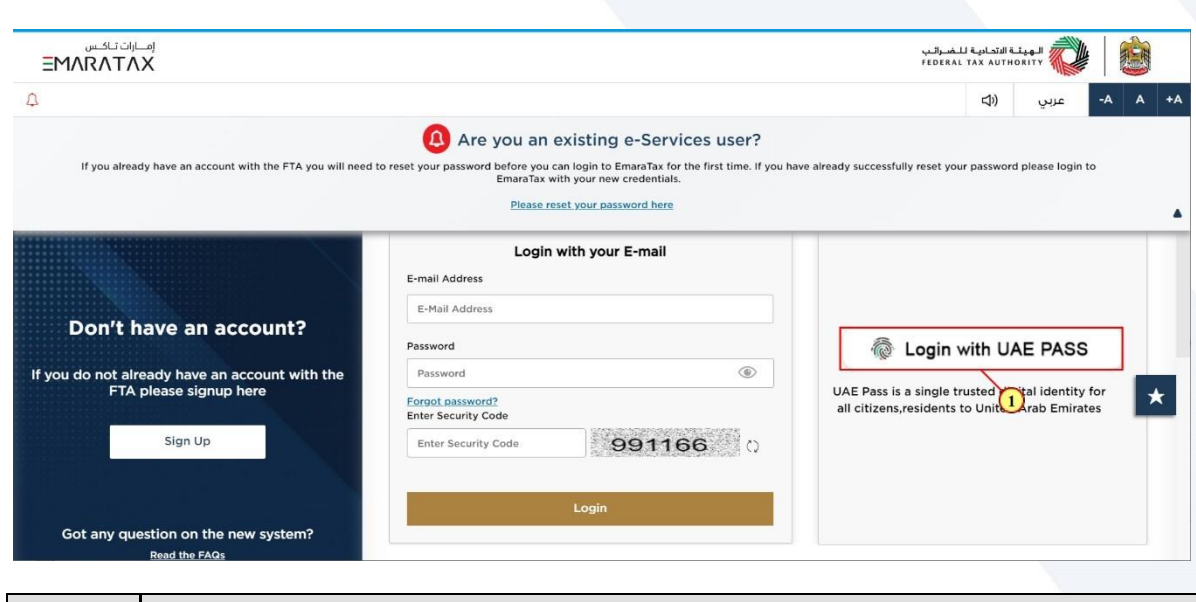

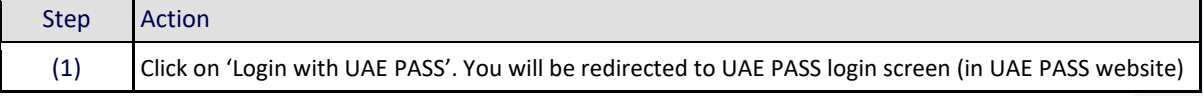

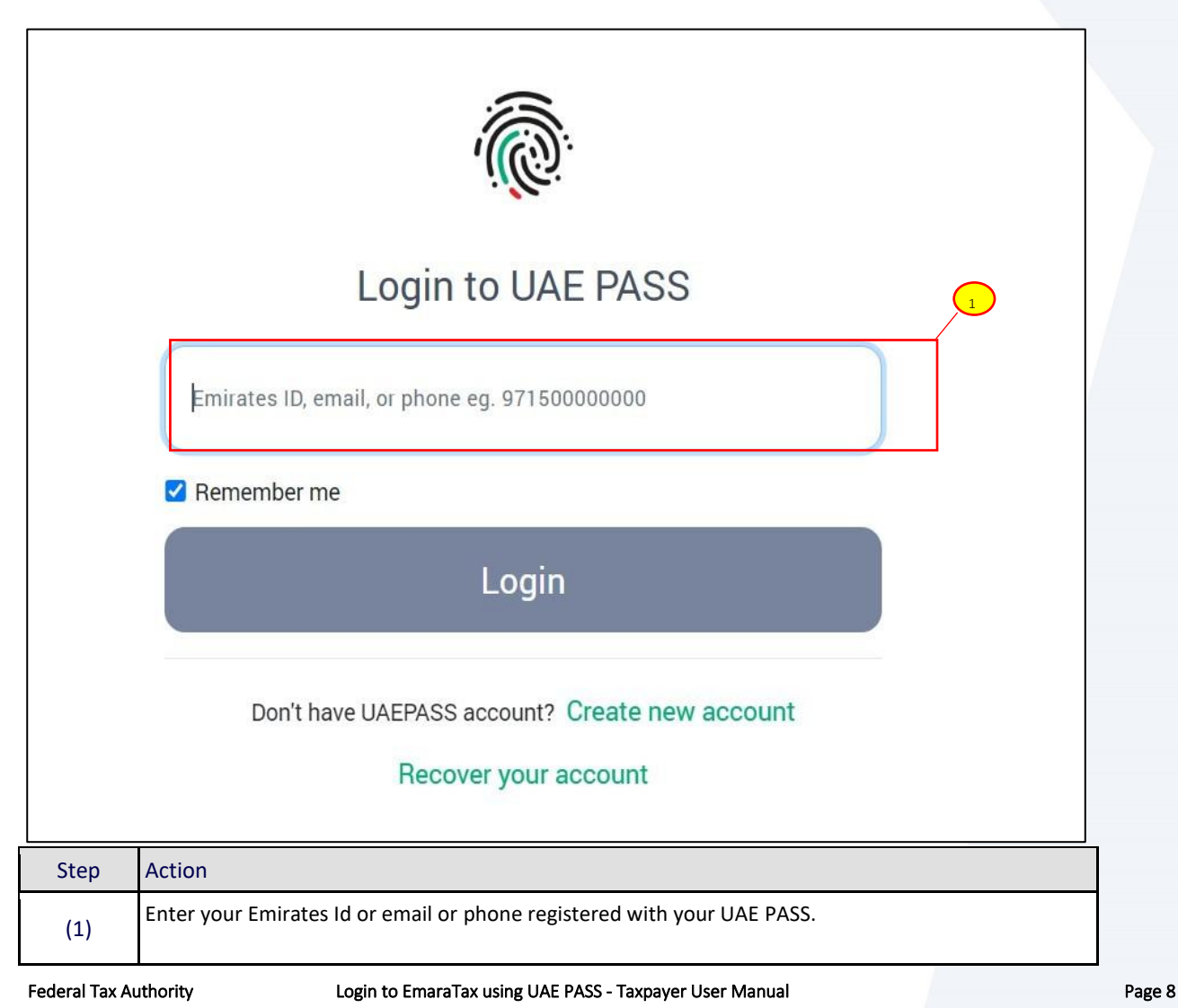

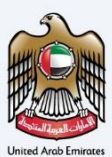

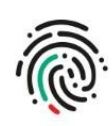

#### Login to UAE PASS

taxpayeruae2@gmail.com

 $\Box$  Remember me

Login

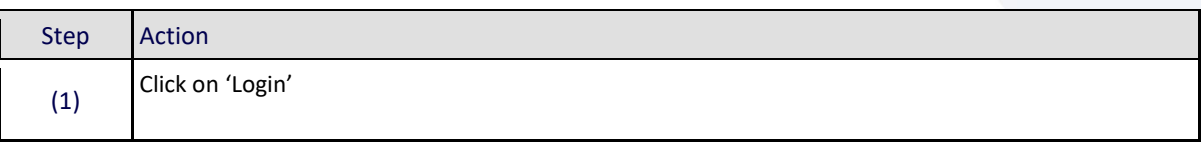

 $\bigodot$ 

الـهـيـئــة الاتحـاديــة لـلــضــرائــب<br>FEDERAL TAX AUTHORITY

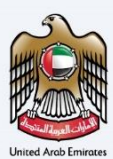

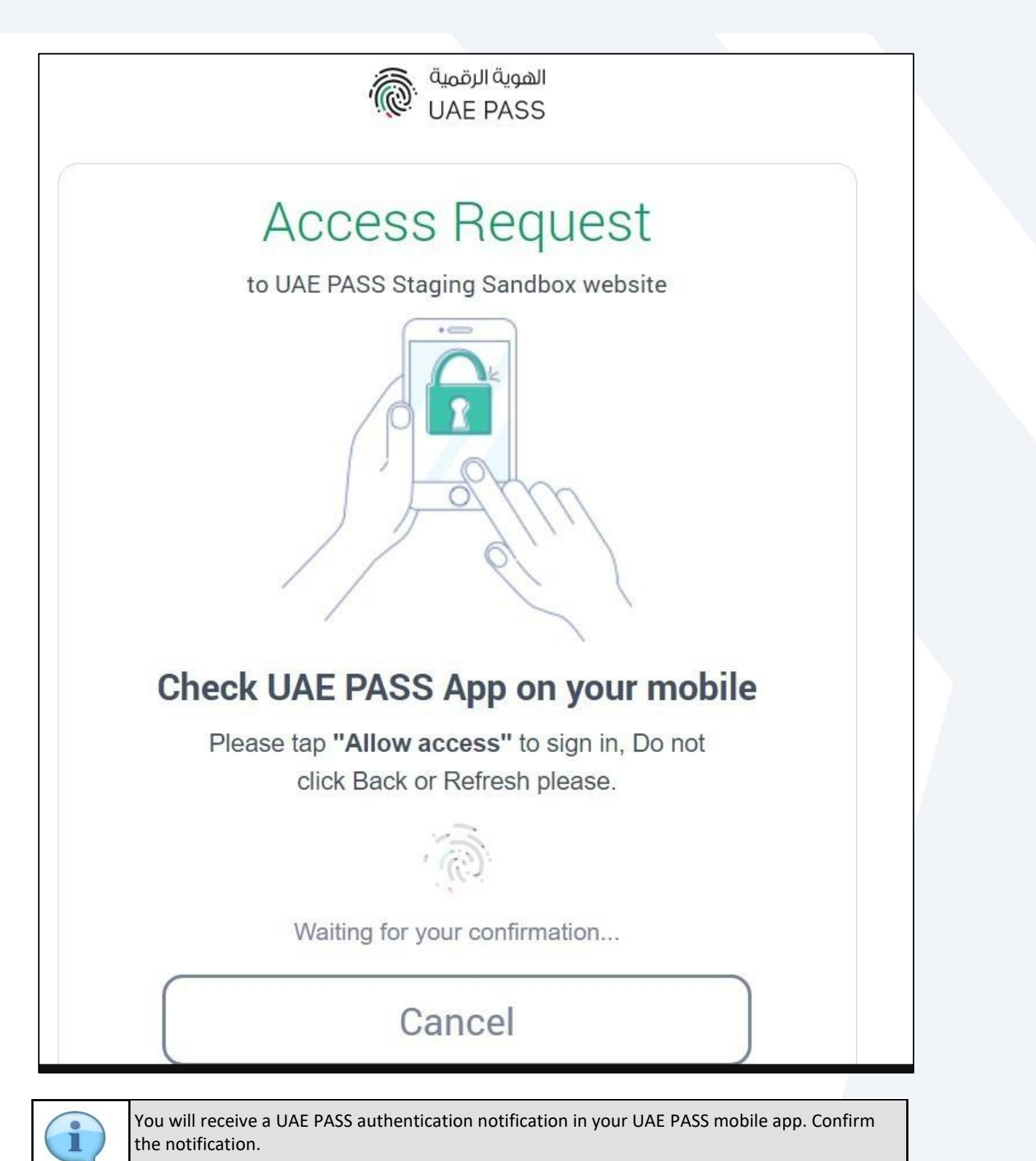

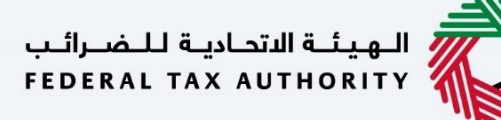

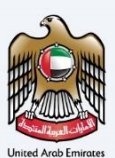

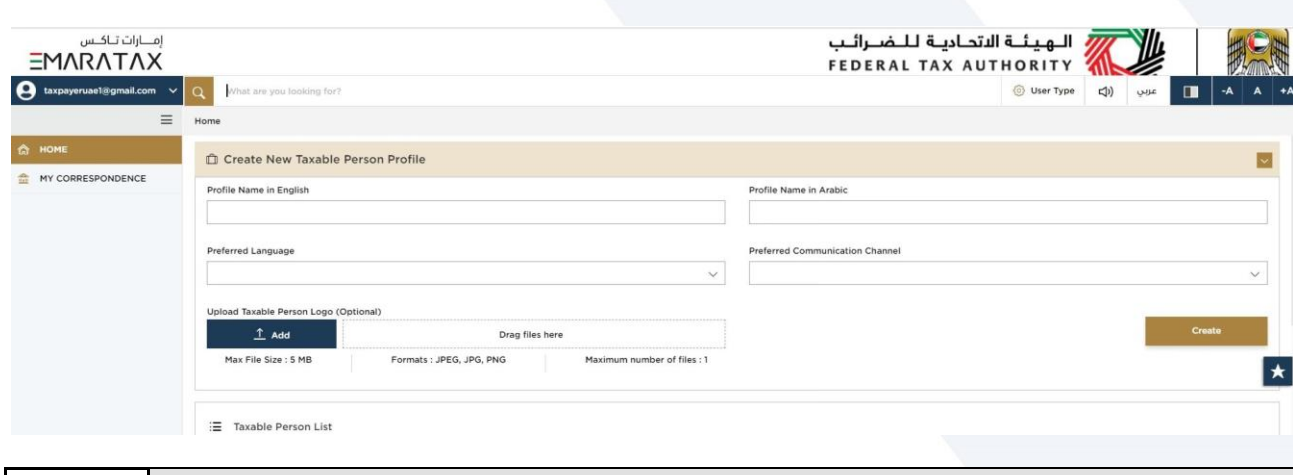

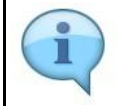

On successful login to UAE PASS, your UAE PASS account is linked to your EmaraTax account. You are automatically logged in to your EmaraTax account and redirected to your EmaraTax dashboard.

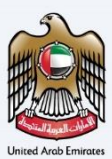

#### <span id="page-11-0"></span>**Scenario 2: Login Via UAEPASS where you has registered in EmaraTax and the EmaraTax registered email address does not match with the UAE PASS registered email address**

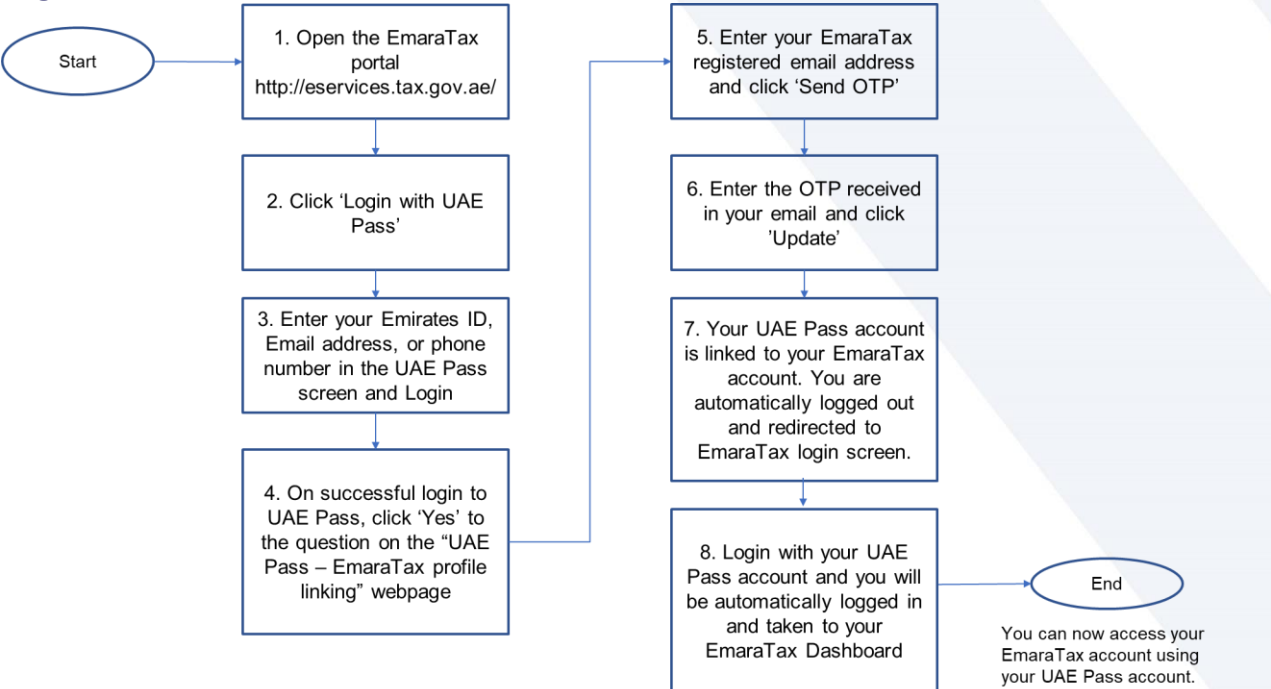

# الــهـيـئــة الاتحــاديــة لــلــضــرائــب<br>FEDERAL TAX AUTHORITY

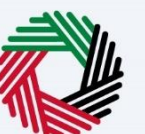

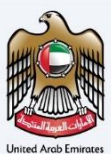

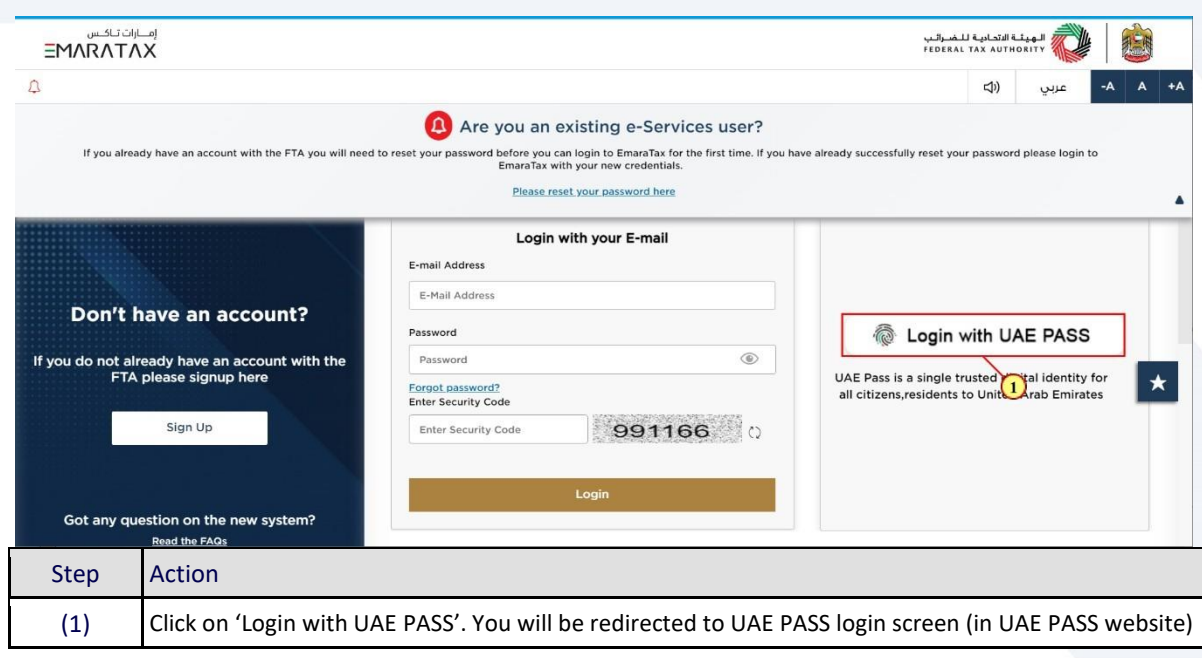

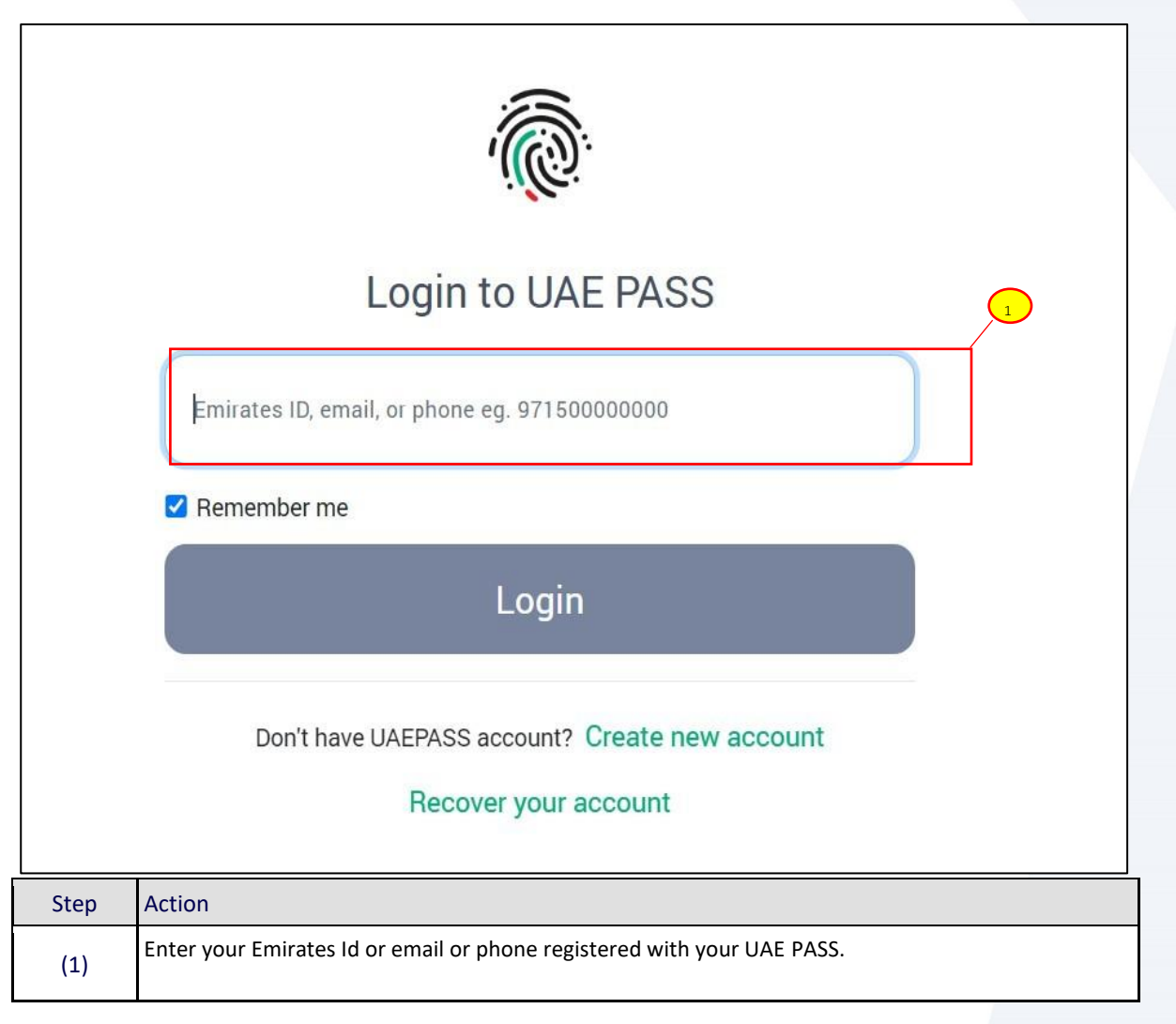

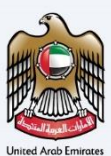

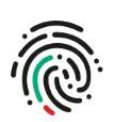

### Login to UAE PASS

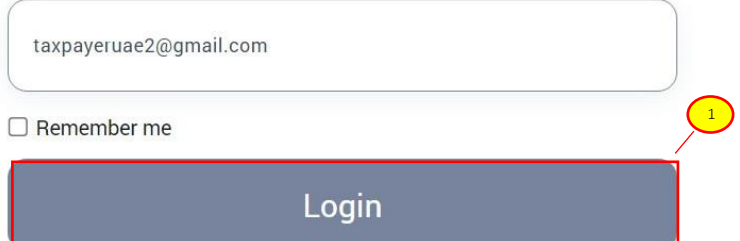

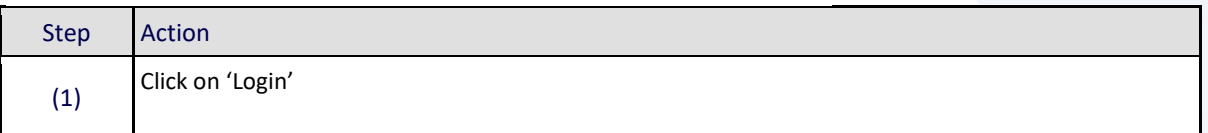

الـهـيـئــة الاتحـاديــة لــلـضــرائــب<br>FEDERAL TAX AUTHORITY

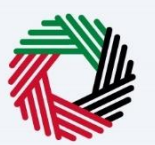

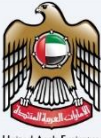

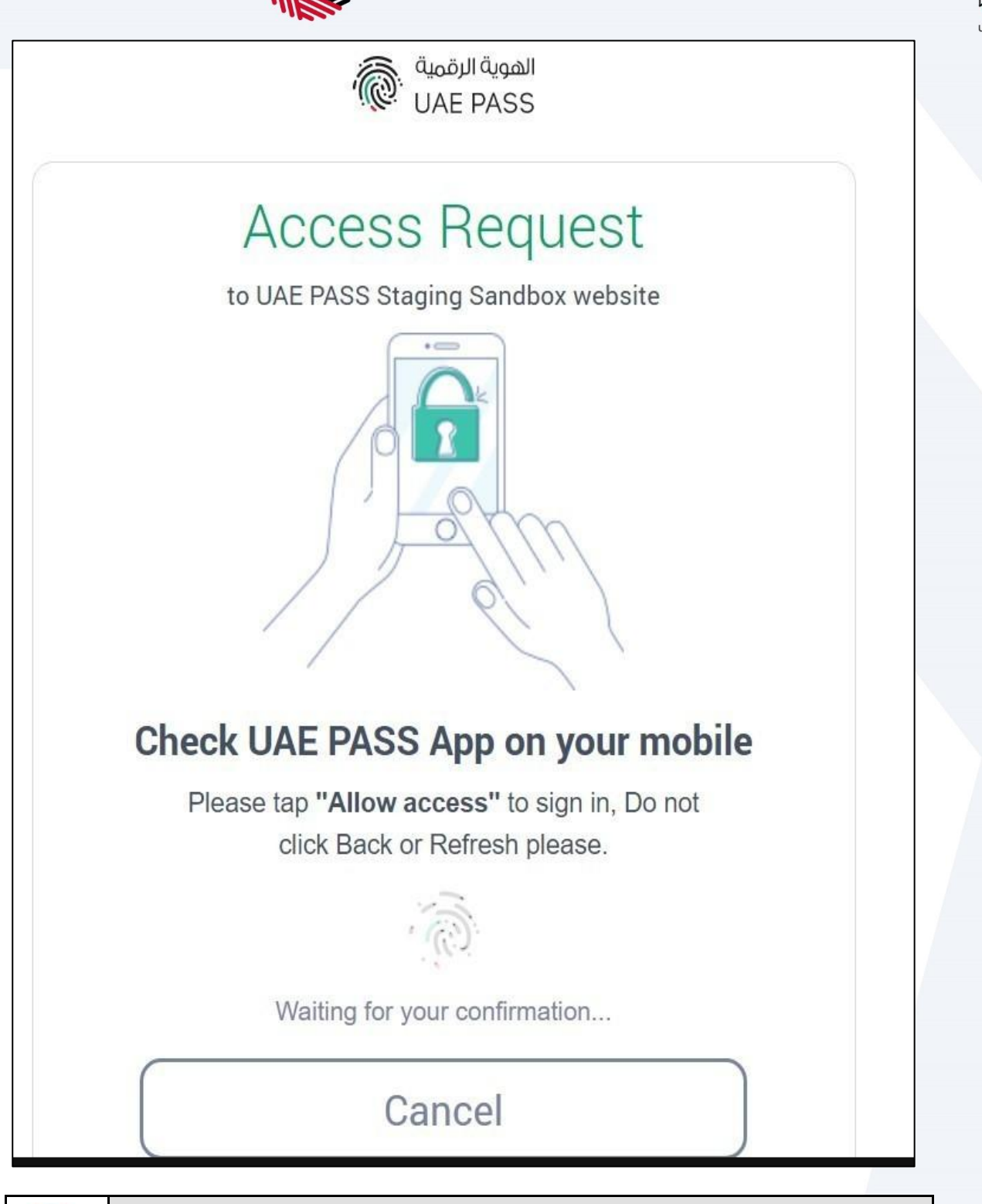

You will receive a UAE PASS authentication notification in your UAE PASS mobile app. Confirm the notification.

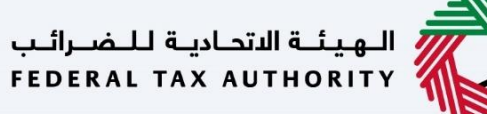

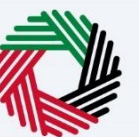

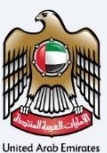

## **UAE PASS- EmaraTax Profile Linking** Do you have an online account with EmaraTax?  $\left(1\right)$  $No**$ Yes\* \* Your UAE PASS account will be linnked to your existing EmaraTax profile \*\* Your EmaraTax profile will be established based on the UAE PASSS account Note: This is a one time process, your future login's through UAE PASS will be seamless.

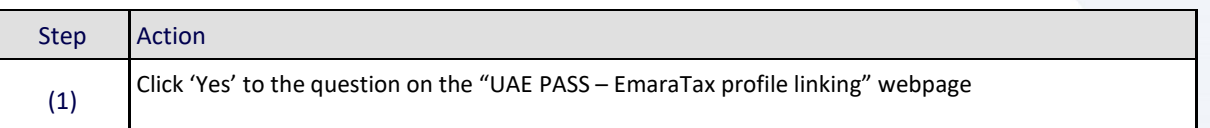

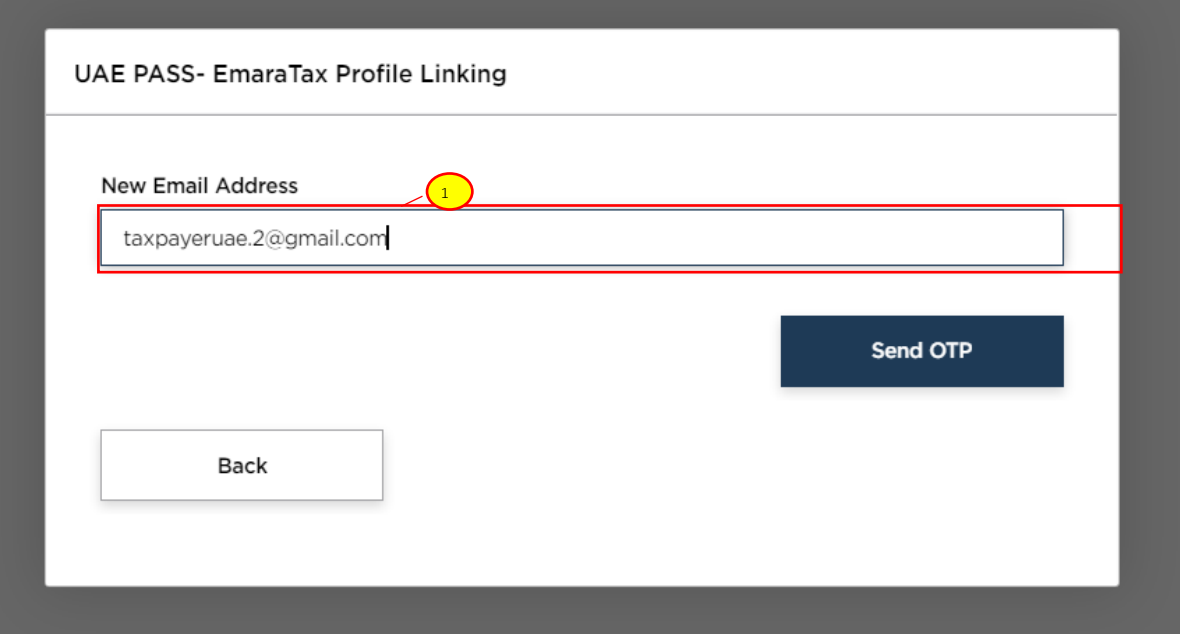

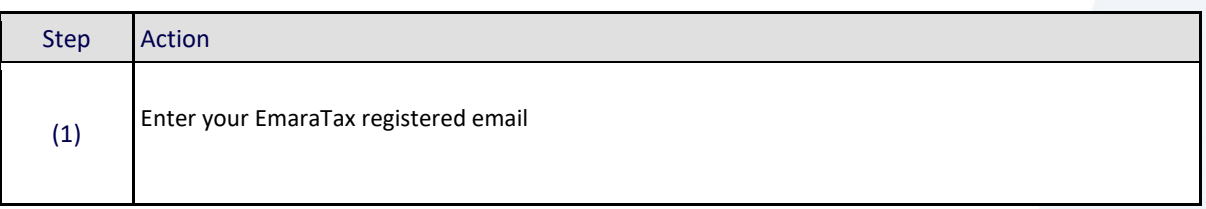

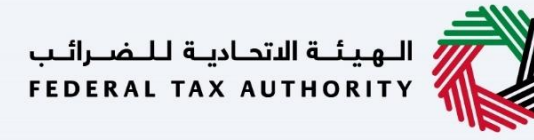

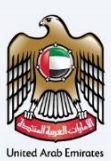

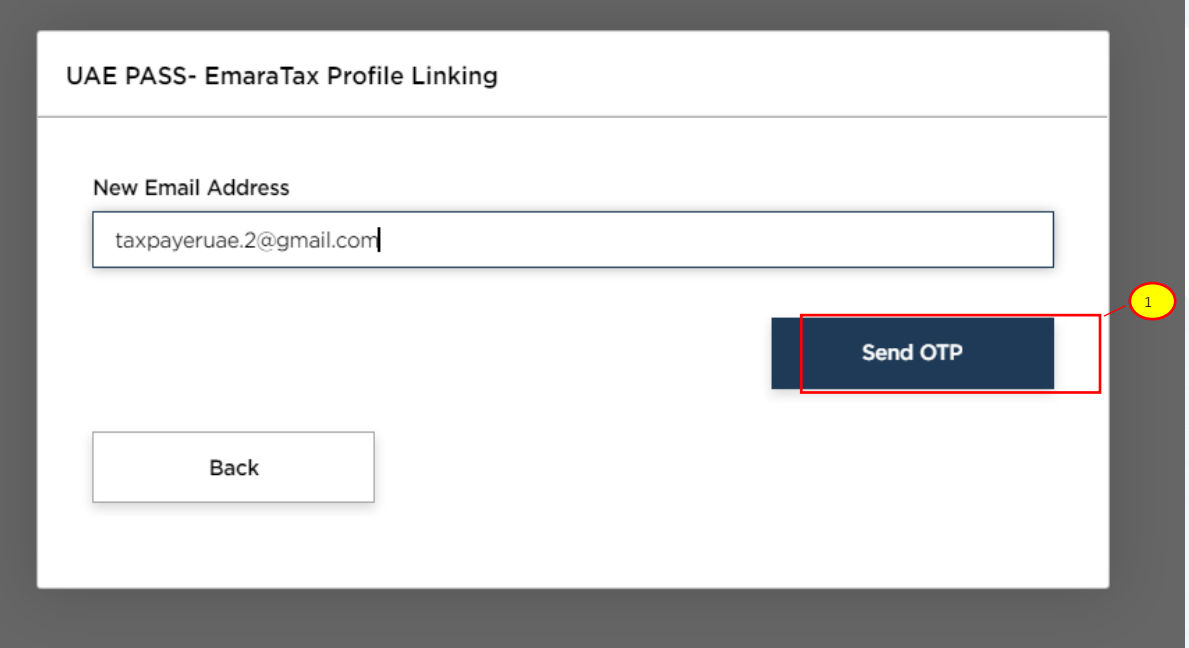

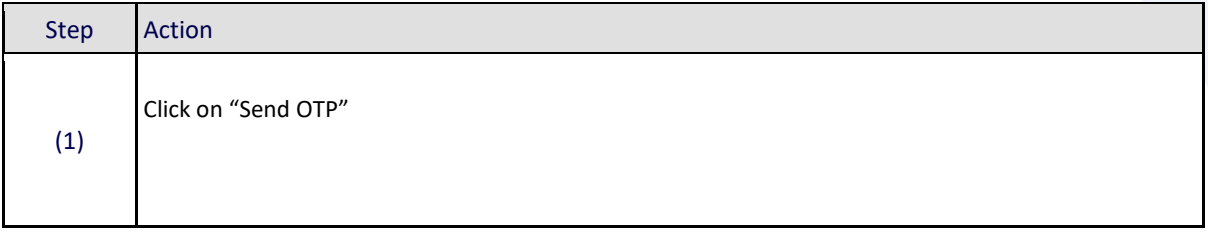

الـهـيـئــة الاتحـاديــة لـلــضــرائــب<br>FEDERAL TAX AUTHORITY

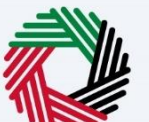

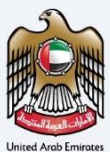

#### Dear Applicant,

Your verification code for the sign-up process is 9175<br>Code valid for 2 mins only, one-time use.<br>Please do not share the OTP with anyone for security reasons. For more details, please login to your EmearaTax profile through the following link:https://eservices.tax.gov.ae and check the correspondence created.

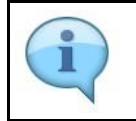

You will receive a system generated e-mail on your registered e-mail with One Time PASSword (OTP)

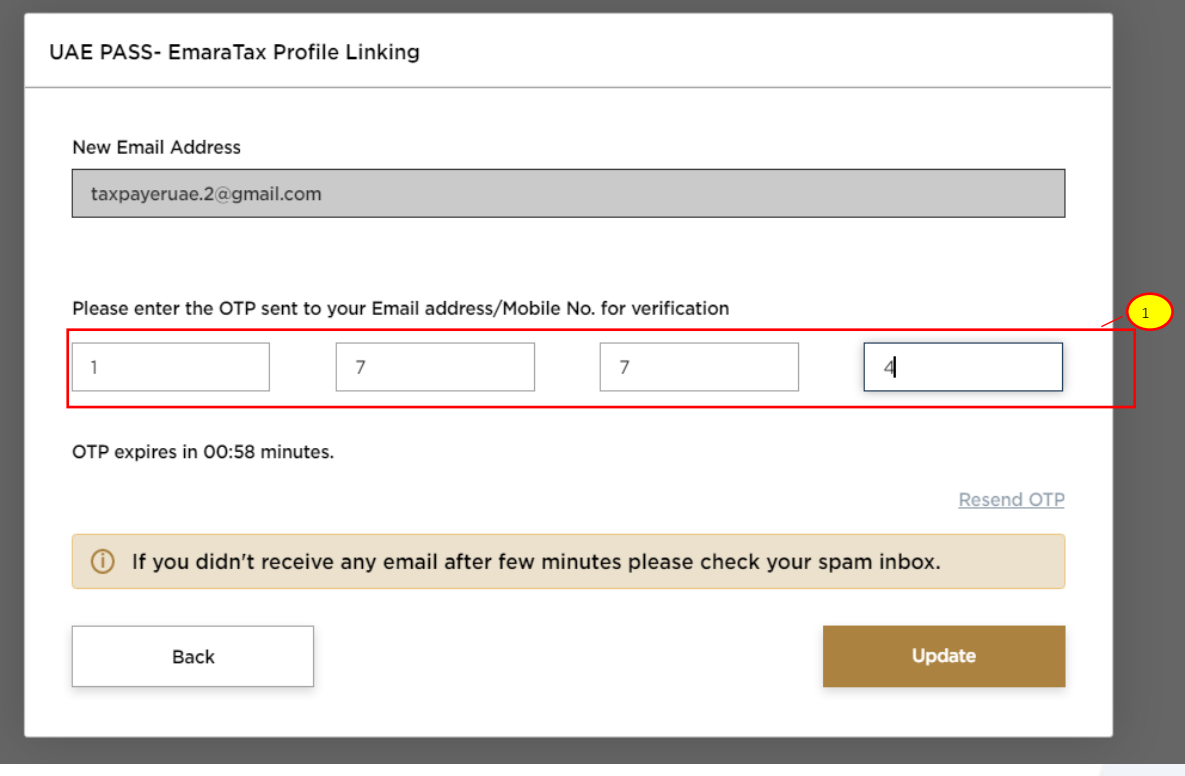

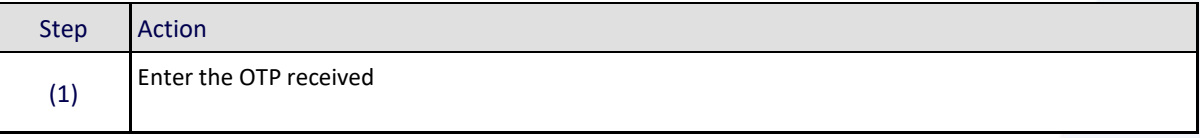

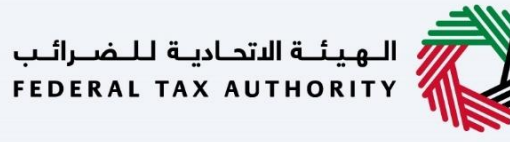

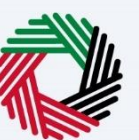

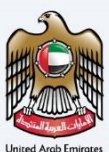

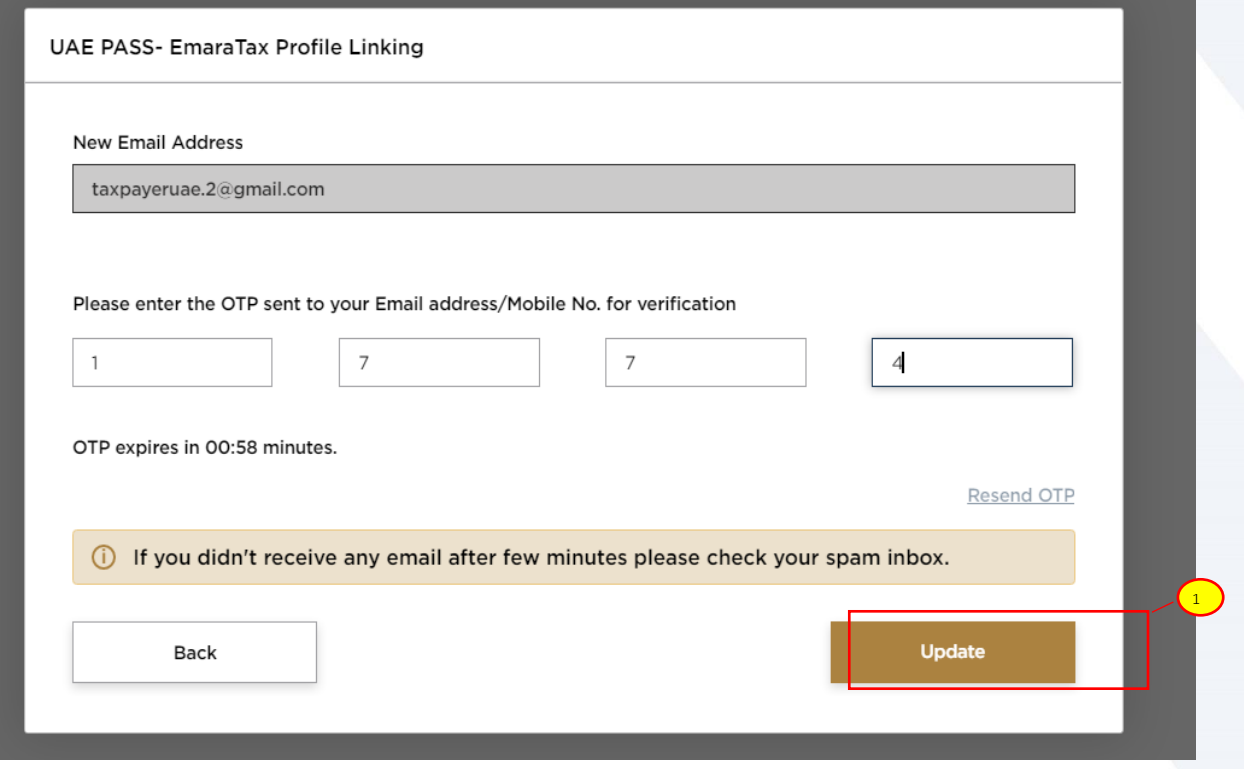

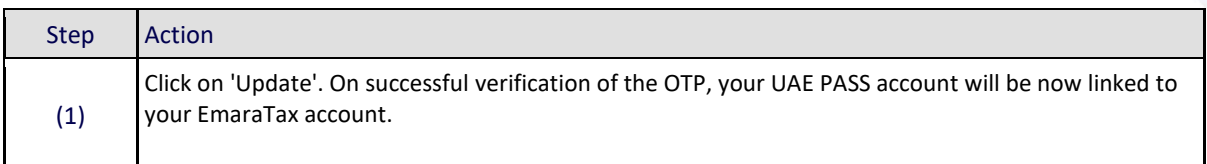

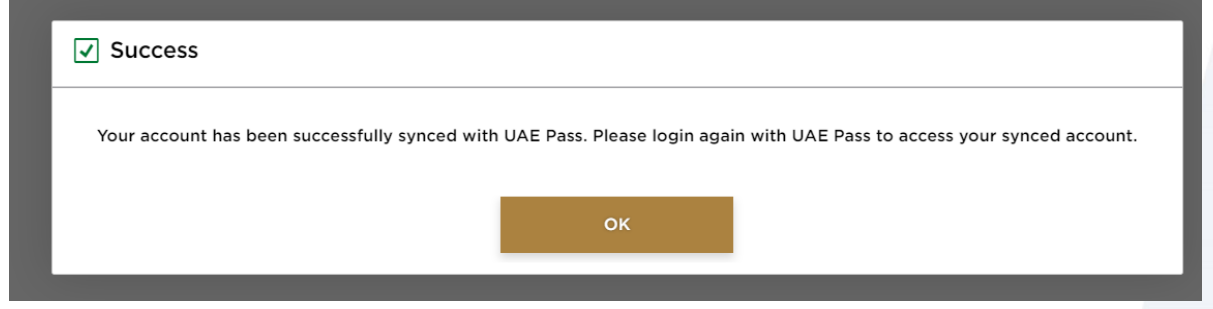

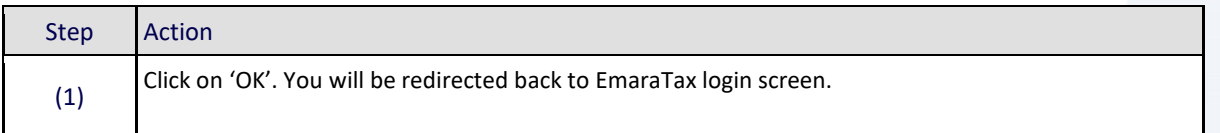

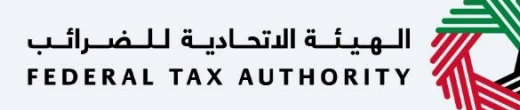

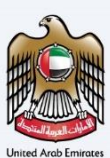

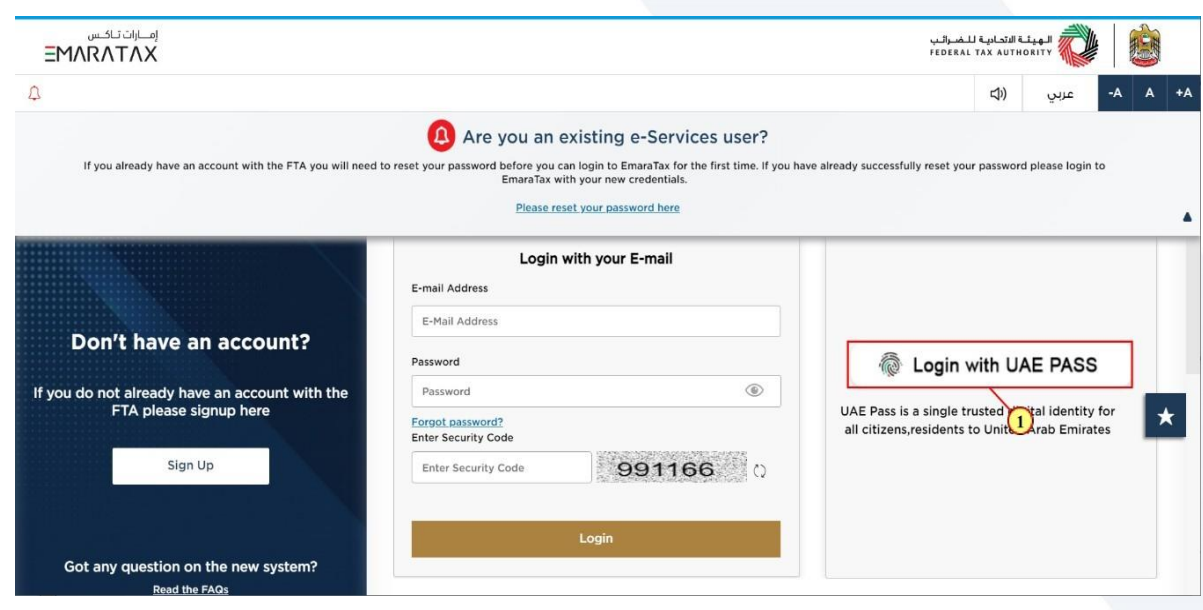

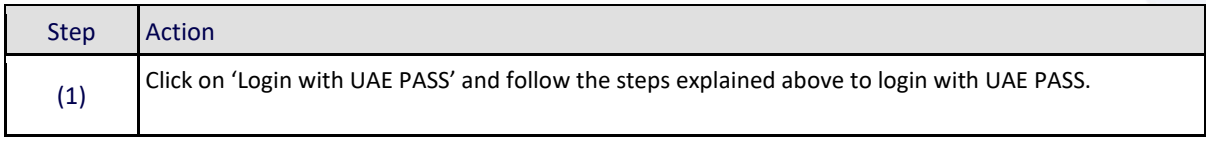

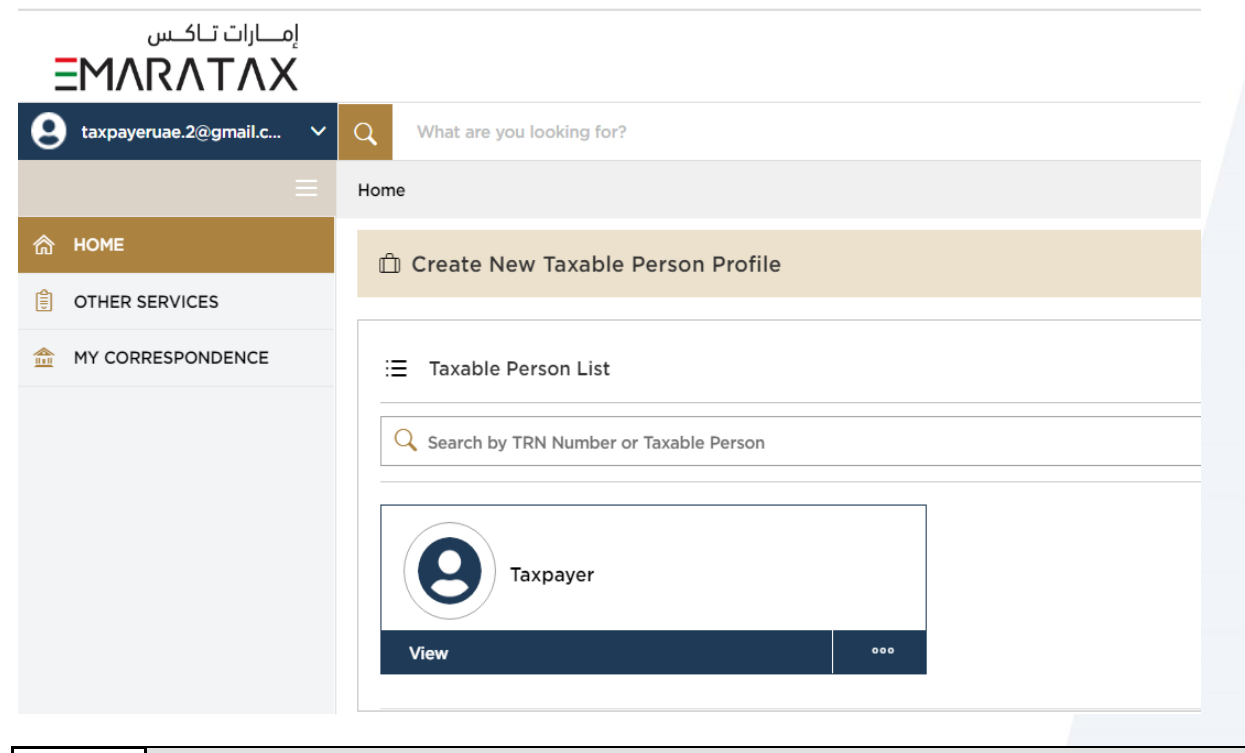

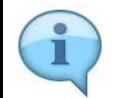

You are automatically logged in to your EmaraTax account and redirected to your dashboard

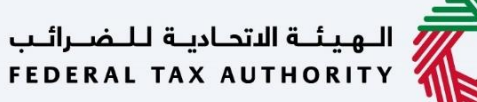

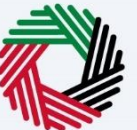

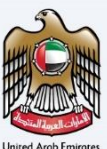

#### <span id="page-20-0"></span>**Scenario 3: Login via UAE PASS where you have not yet registered in EmaraTax**

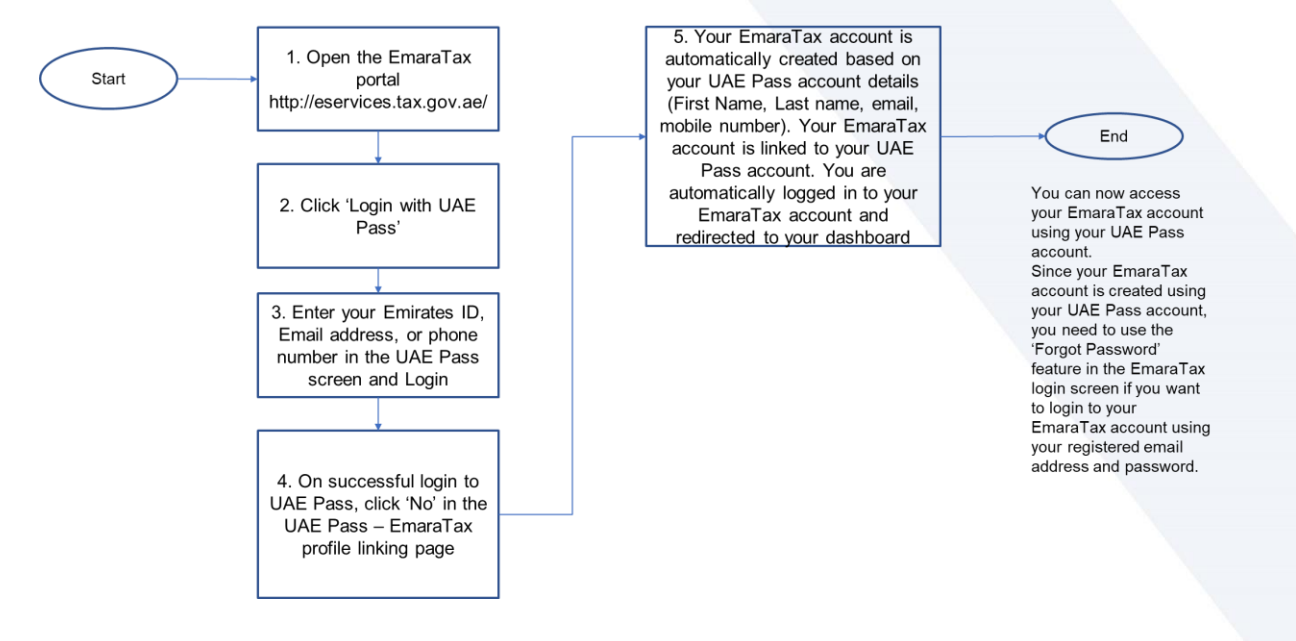

# الــهـيئــة الاتحــاديــة لــلــضــرائــب<br>FEDERAL TAX AUTHORITY

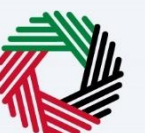

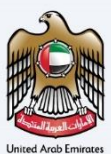

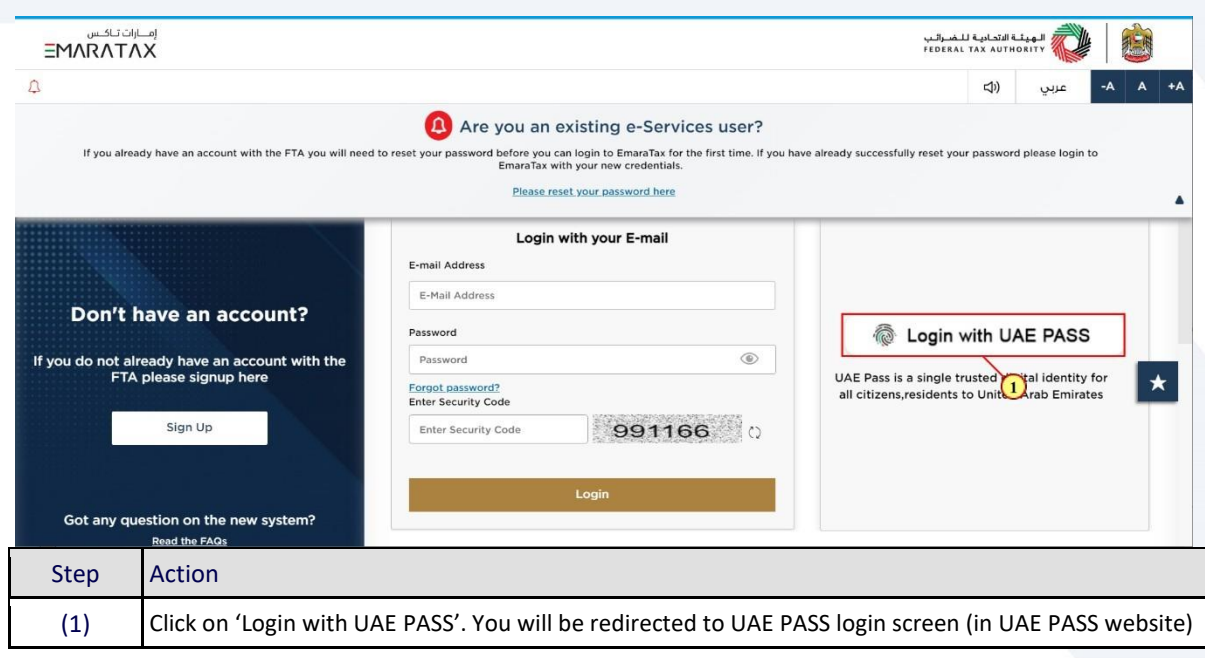

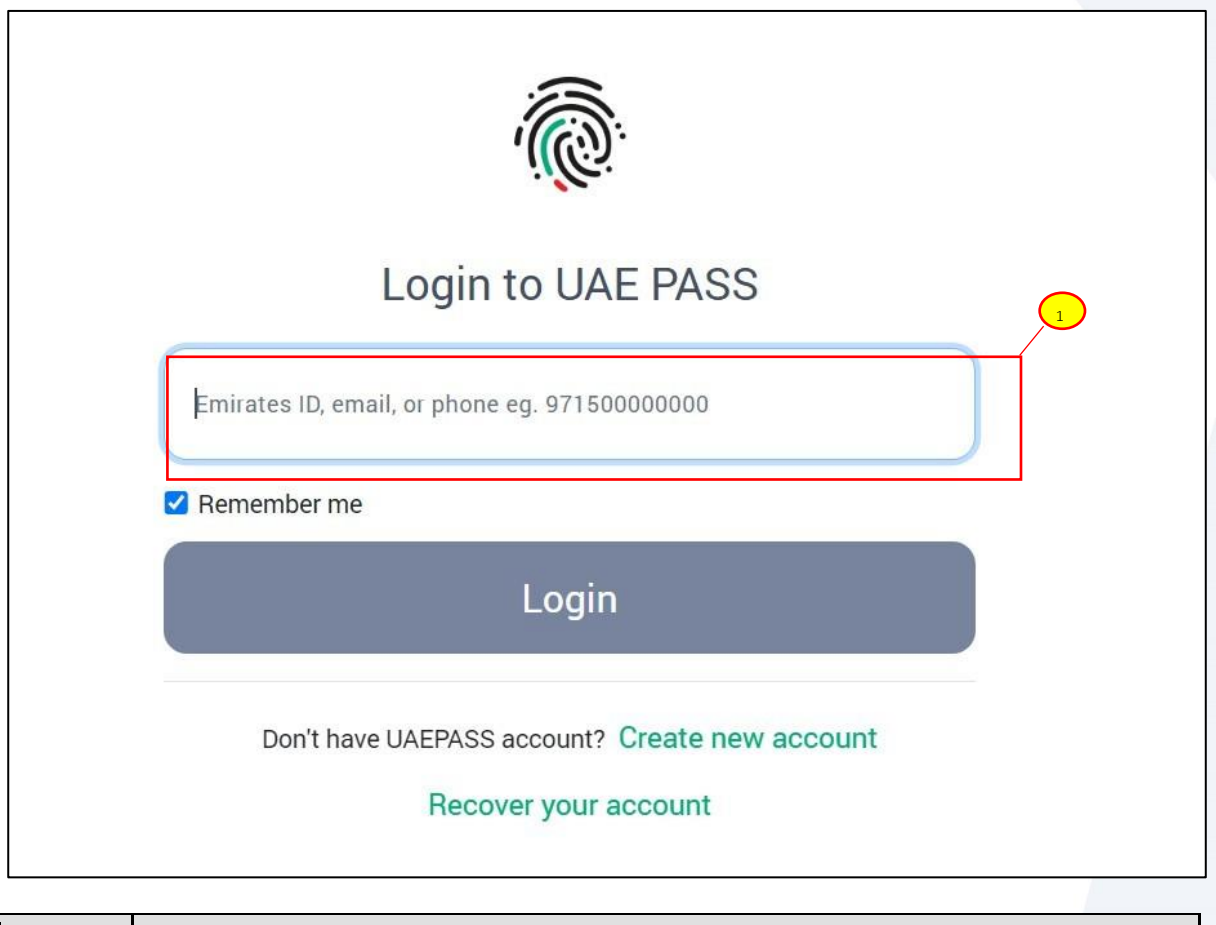

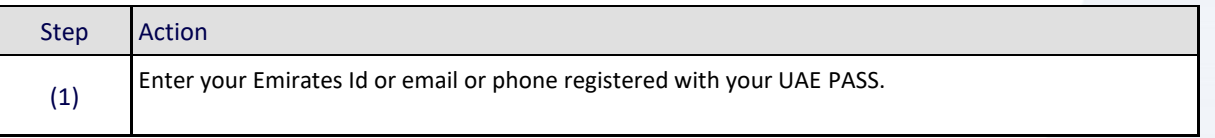

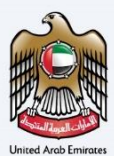

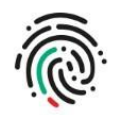

#### Login to UAE PASS

taxpayeruae2@gmail.com

 $\Box$  Remember me

Login

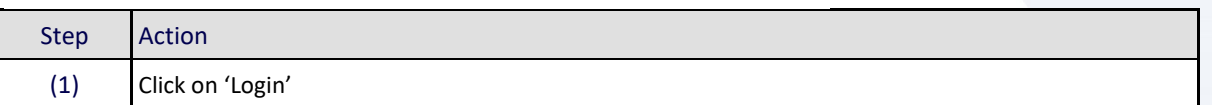

 $\bigcap$ 

الـهـيـئــة الاتحـاديــة لـلــضــرائــب<br>FEDERAL TAX AUTHORITY

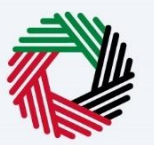

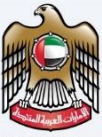

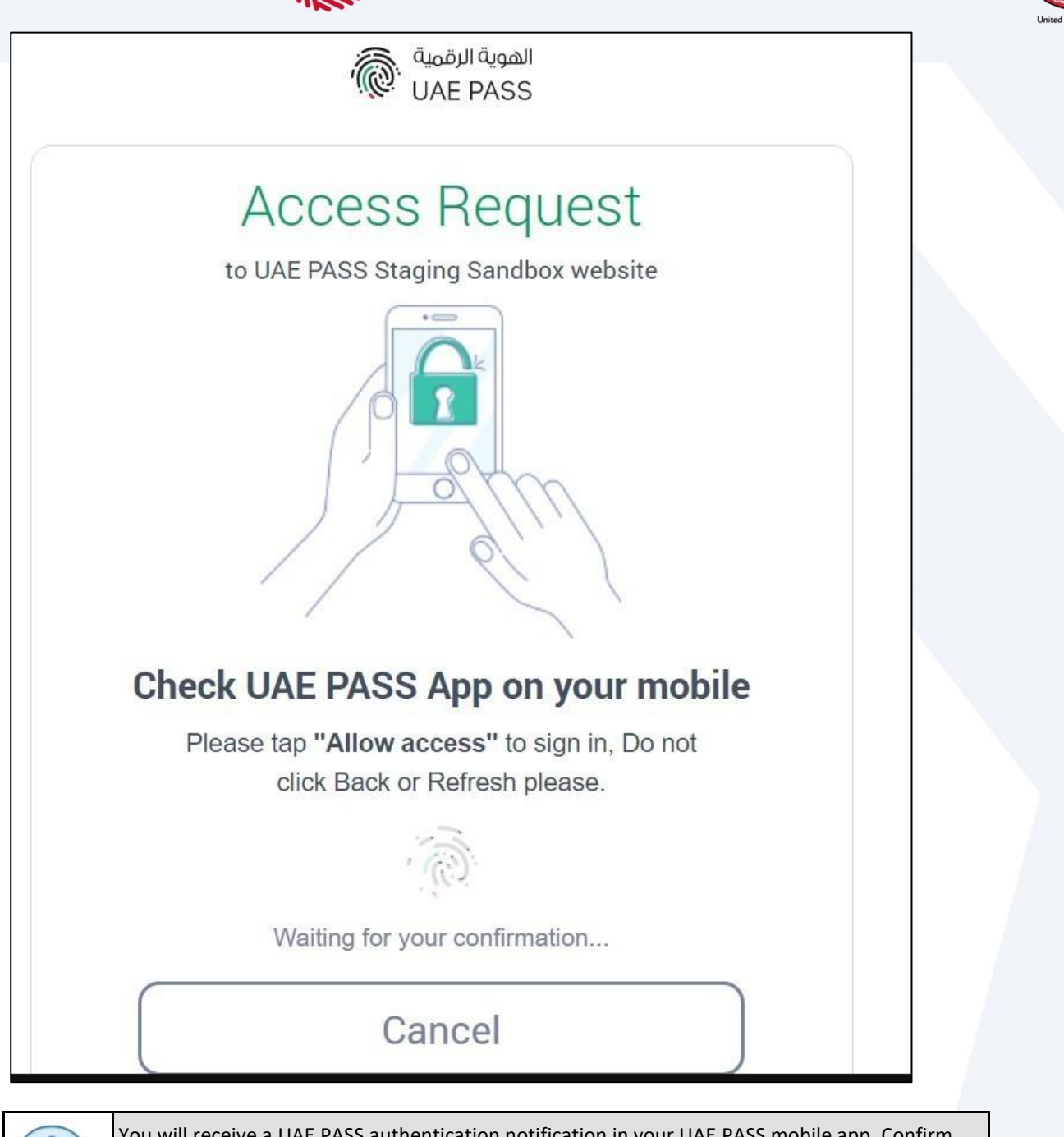

You will receive a UAE PASS authentication notification in your UAE PASS mobile app. Confirm the notification.

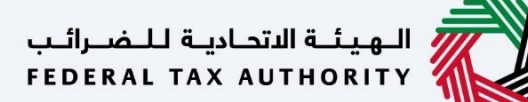

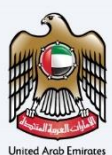

# **UAE PASS- EmaraTax Profile Linking** Do you have an online account with EmaraTax? 1No\*\* Yes\* \* Your UAE PASS account will be linnked to your existing EmaraTax profile \*\* Your EmaraTax profile will be established based on the UAE PASSS account Note: This is a one time process, your future login's through UAE PASS will be seamless.

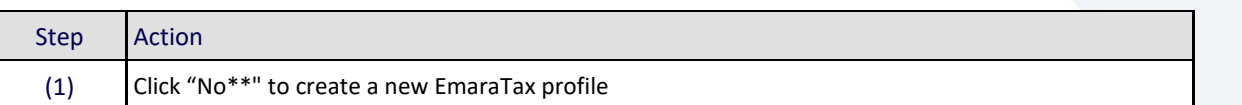

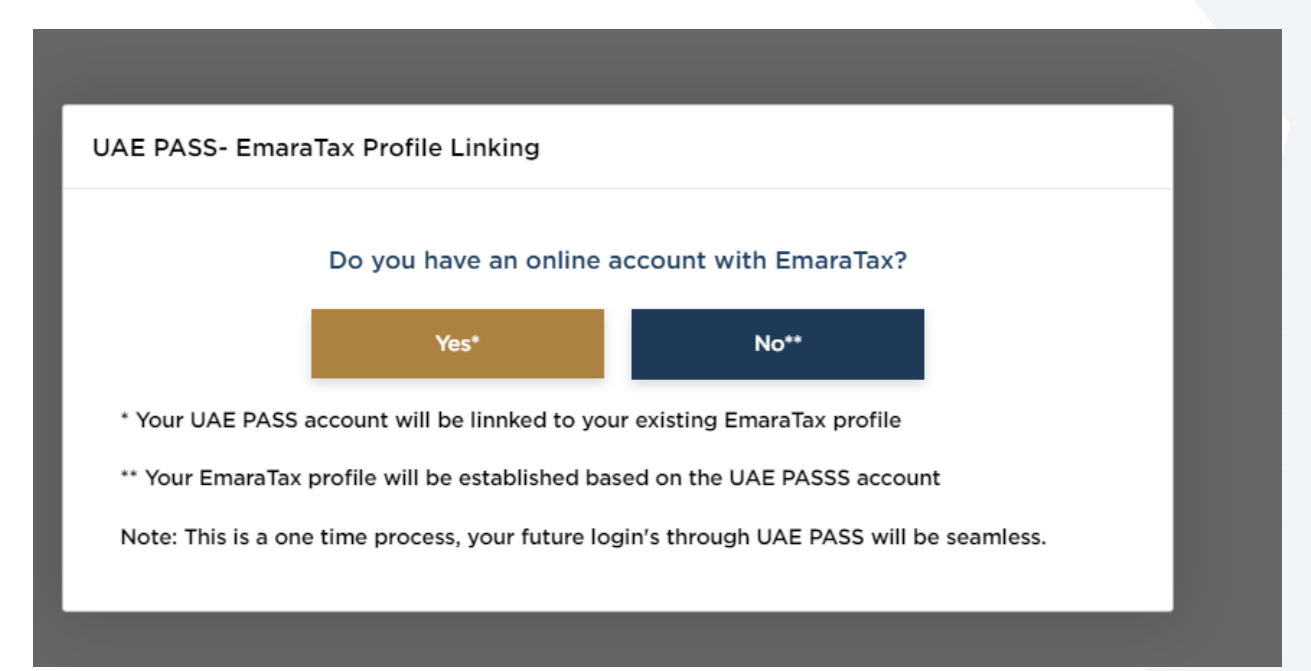

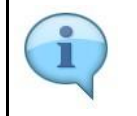

An EmaraTax account will be created based on your UAE PASS account details (First Name, Last name, email, mobile number). Your UAE PASS account is linked to your EmaraTax account.

# الــهـيـئــة الىتحــاديــة لــلــضــرائــب<br>FEDERAL TAX AUTHORITY

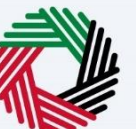

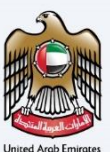

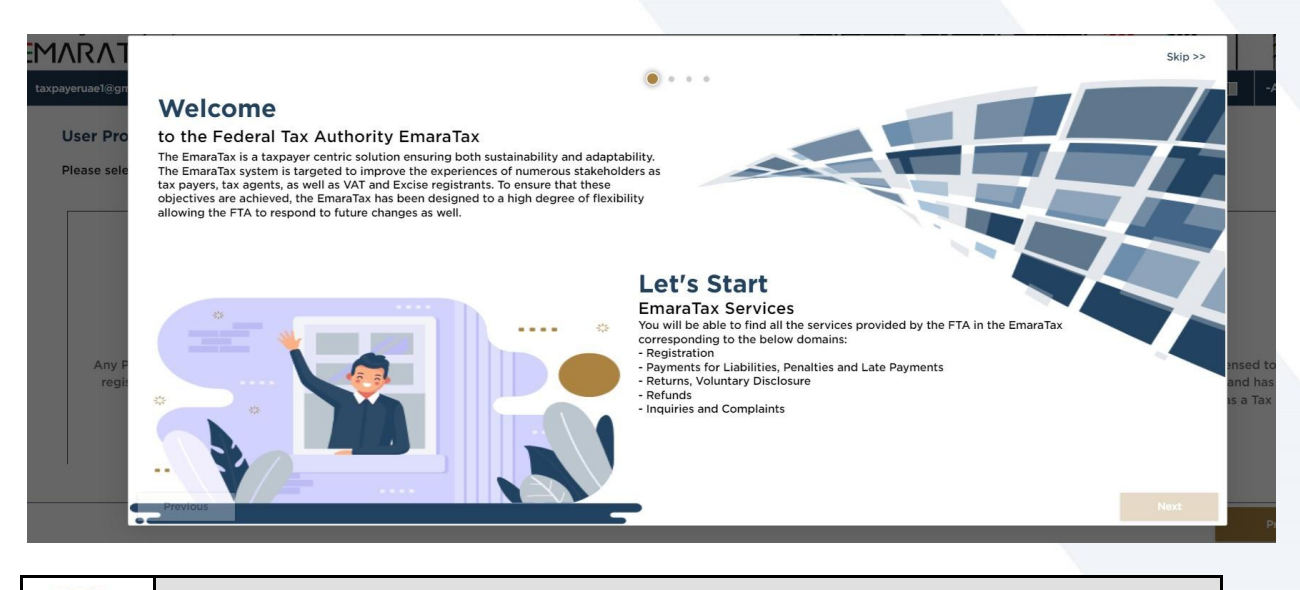

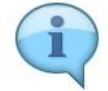

You are automatically logged in to your EmaraTax account. Click "Skip" to continue.

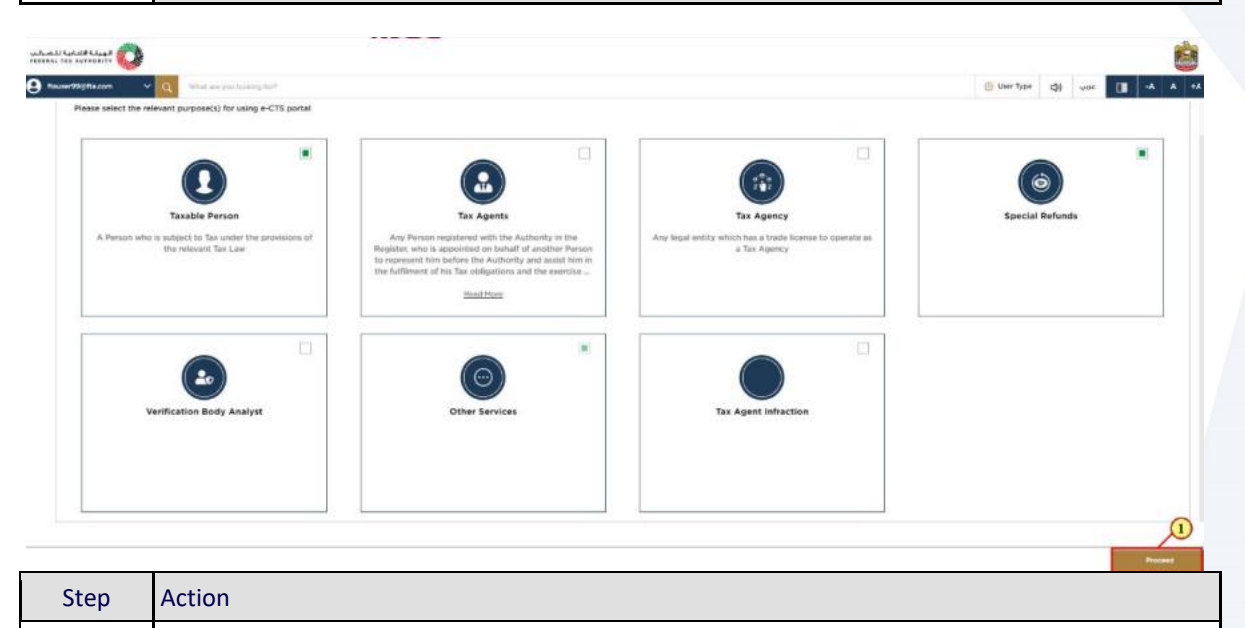

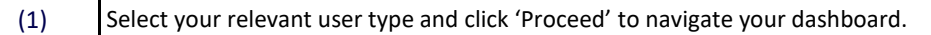

الــهـيئــة الاتحــاديــة لــلــضــرائــب<br>FEDERAL TAX AUTHORITY

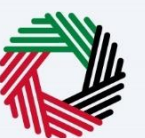

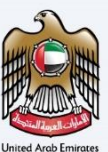

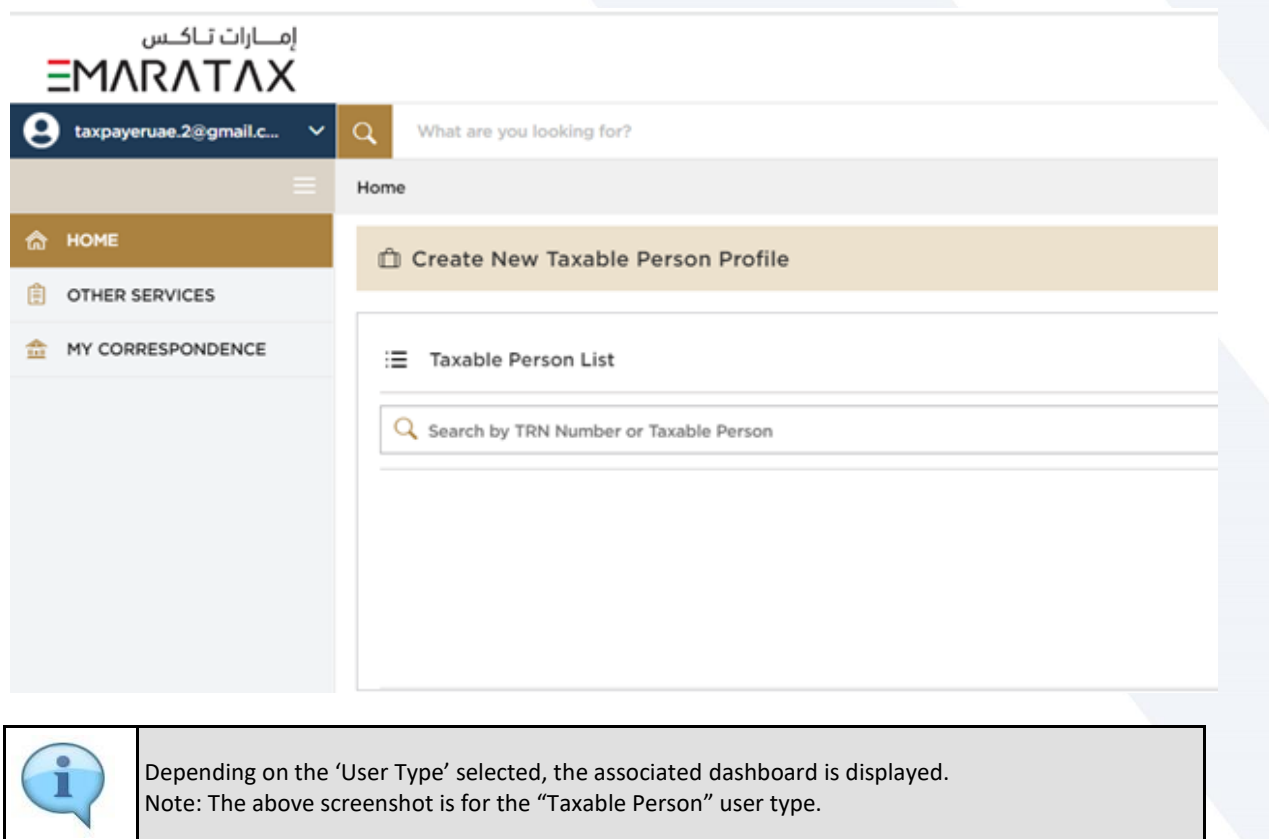

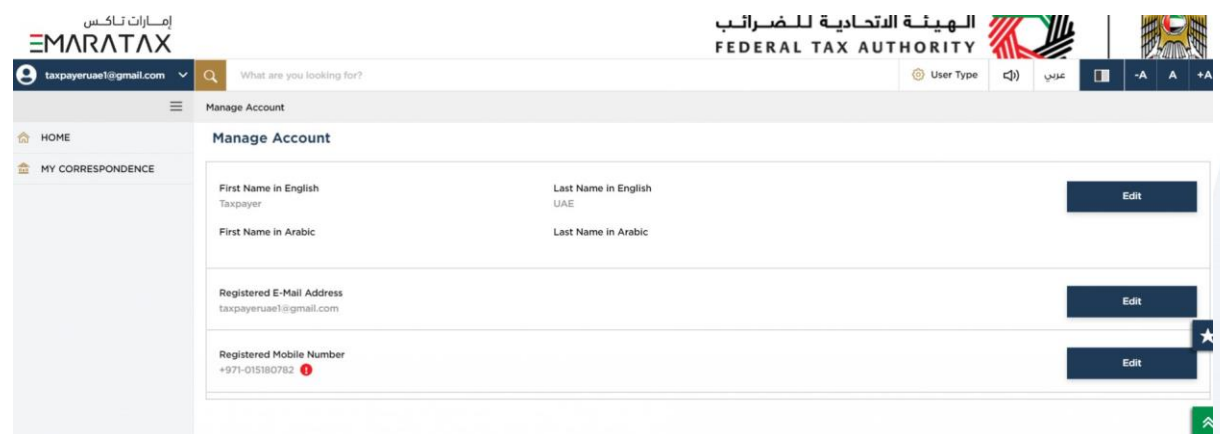

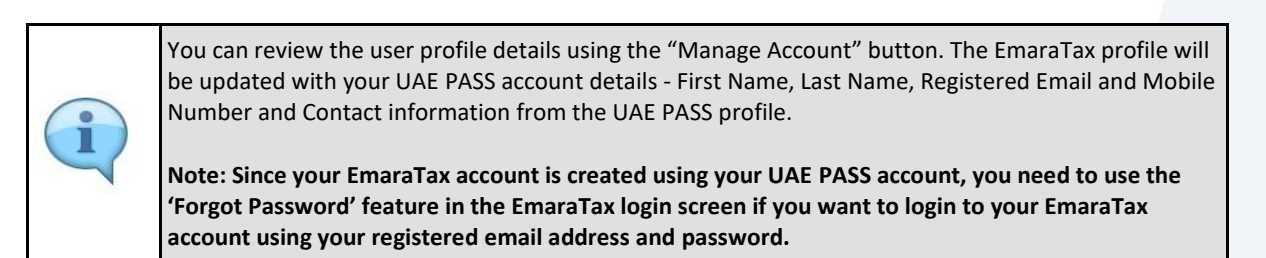